#### NetRexx on the Raspberry  $\pi$

24th International Rexx Language Symposium Raleigh/Durham, NC René Vincent Jansen, May 8th, 2013

#### What is it?

#### First some alphabet soup

#### A \$35 ARM SBC

- **Single board computer**
- ARM instruction set architecture processor
- Max 1Ghz clock, 512 MB RAM
- **\*** Runs e.g. Linux
- **\*** Runs NetRexx just fine

## BYKMM

**Bring your own keyboard, monitor and mouse** 

- **I mostly use it headless over SSH, no tube or keyboard**
- Model B has Ethernet and 2 USB; Model A (\$25) only 1 USB
- **If has a HDMI and Optical audio output of very high** quality. This is wasted on my character mode mindset
- **But: memory split is adjustable, use all that MB**

## GPIO

- **Difference with your PC: in addition to everything your** big computer can, it can interact with outside electronic hardware components through a GPIO interface
- General Purpose I/O: This is a set of programmable pins on the system board, for you to use
- You'll never have so much fun with a cheap computer
- **Eminently programmable in NetRexx**

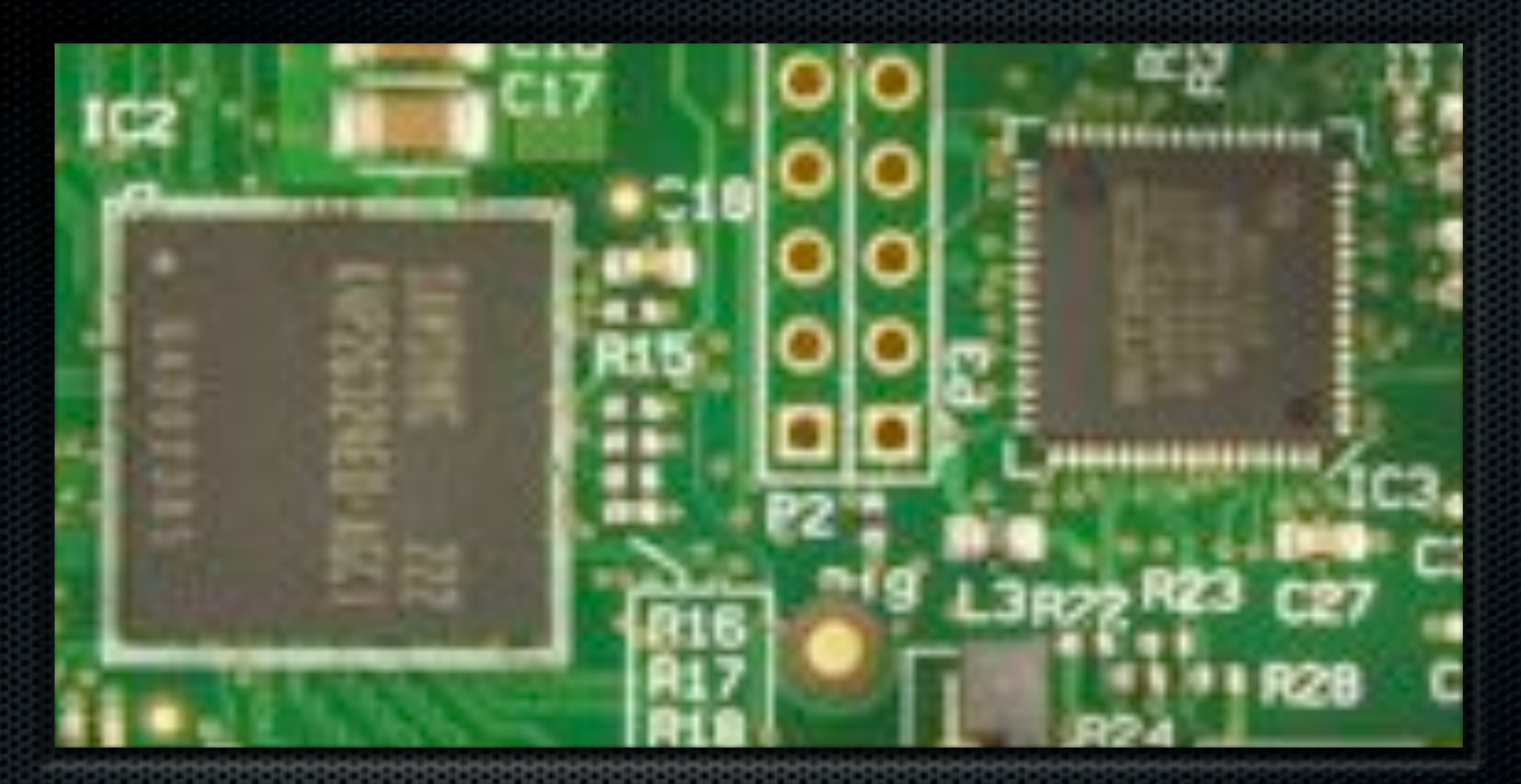

The ARM and USB chip The Pi is built around a Broadcom SOC that might have been part of your smartphone

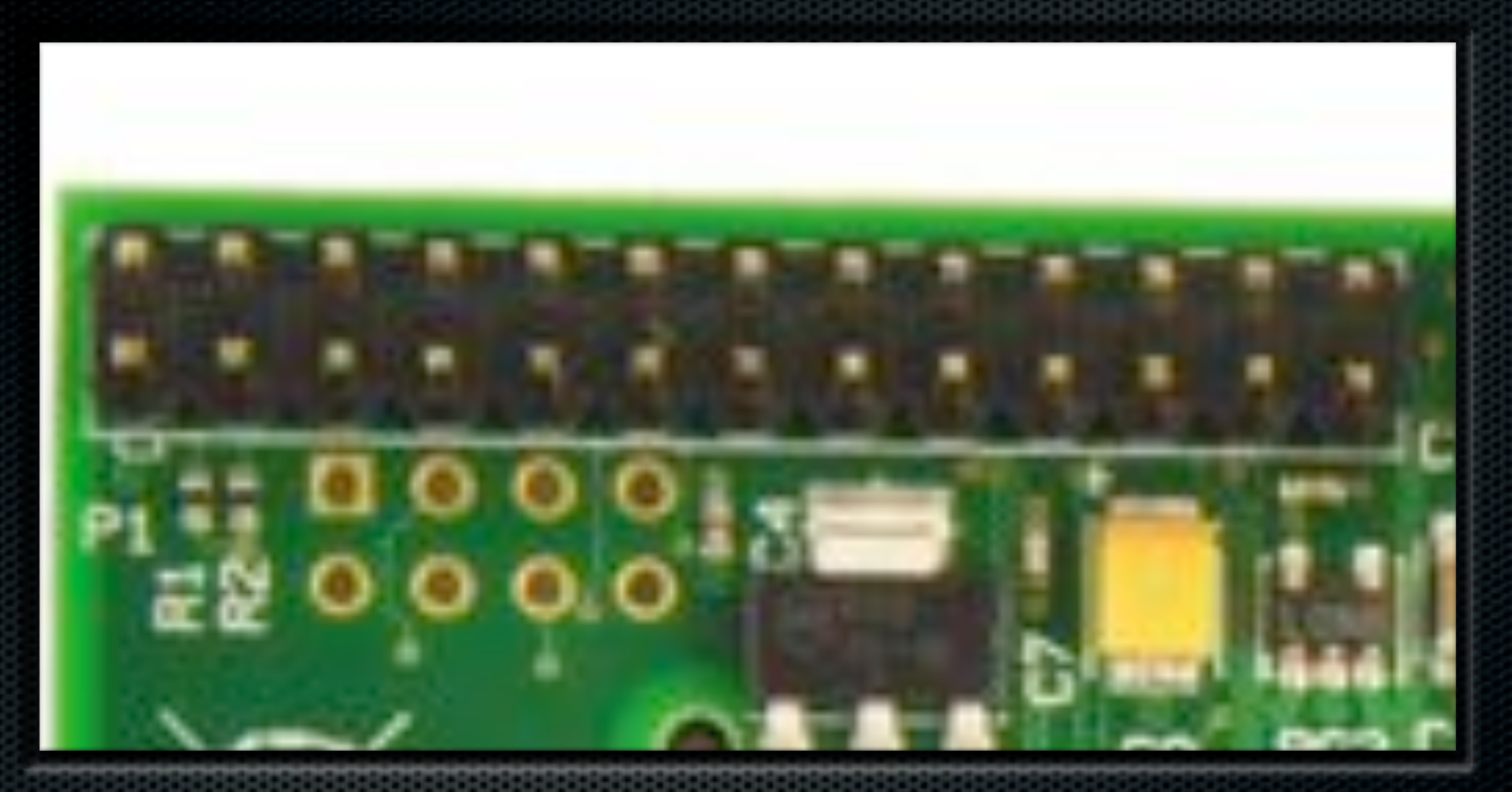

#### GPIO Pins The entry points into embedded development

## GPIO Layout

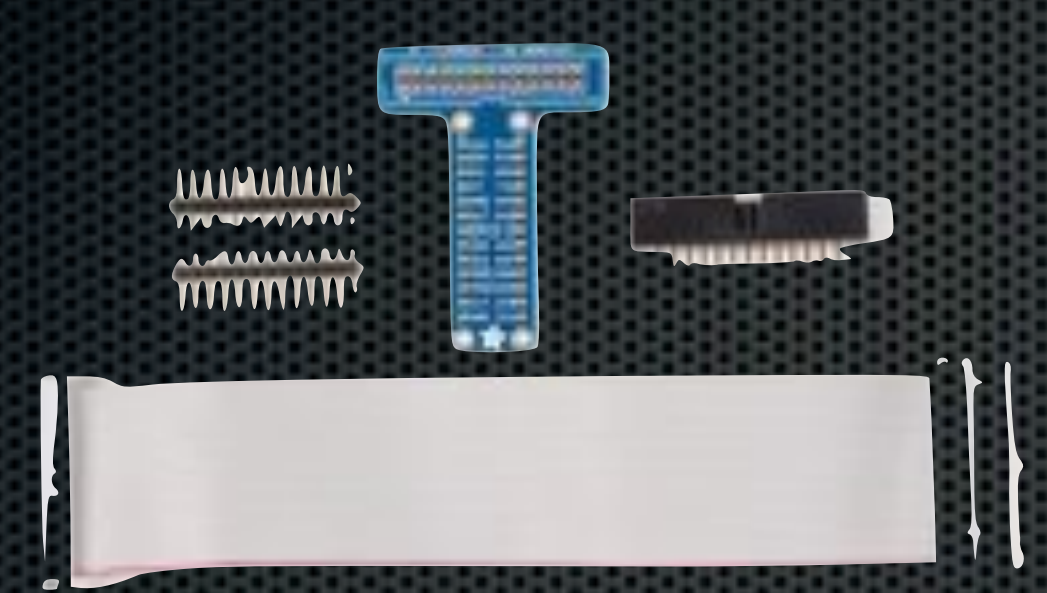

Use a 'T-cobbler' for easy connection to a breadboard

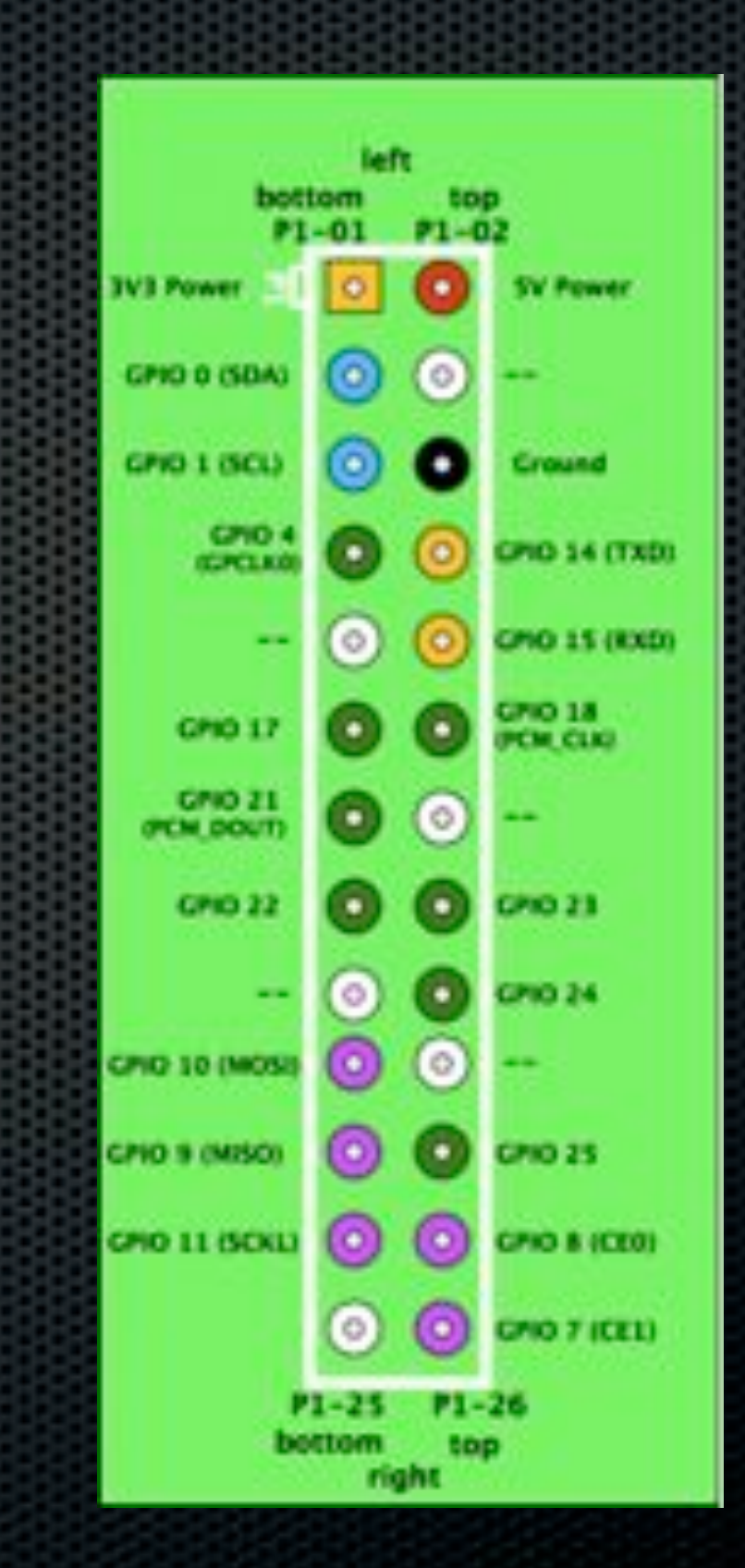

#### What is a breadboard

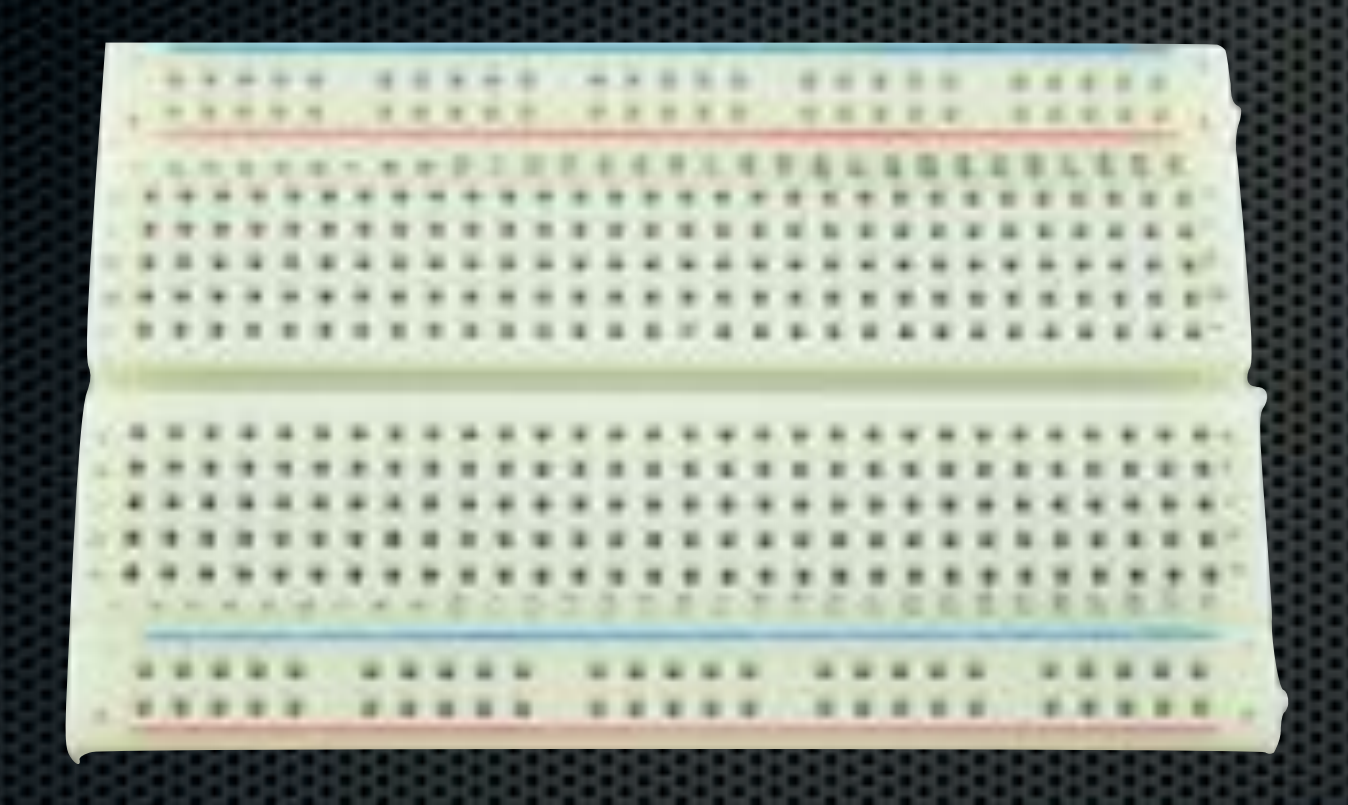

A convenient, solderless way to set up prototype circuits

# The last time I did electronic circuits (1972)

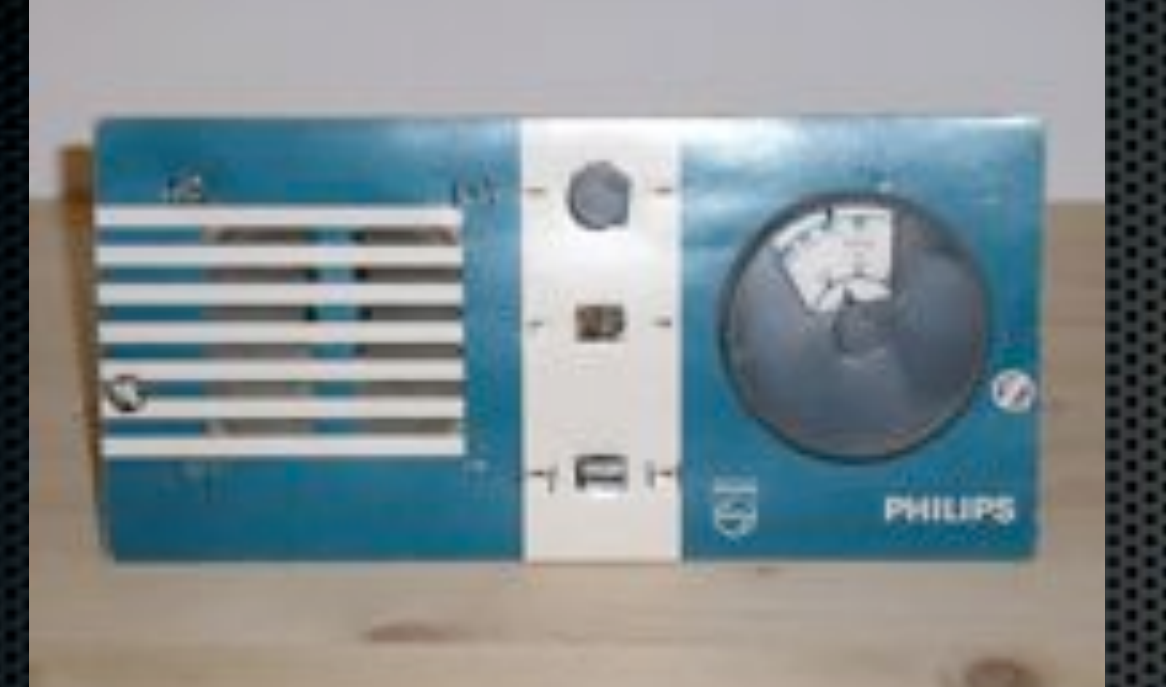

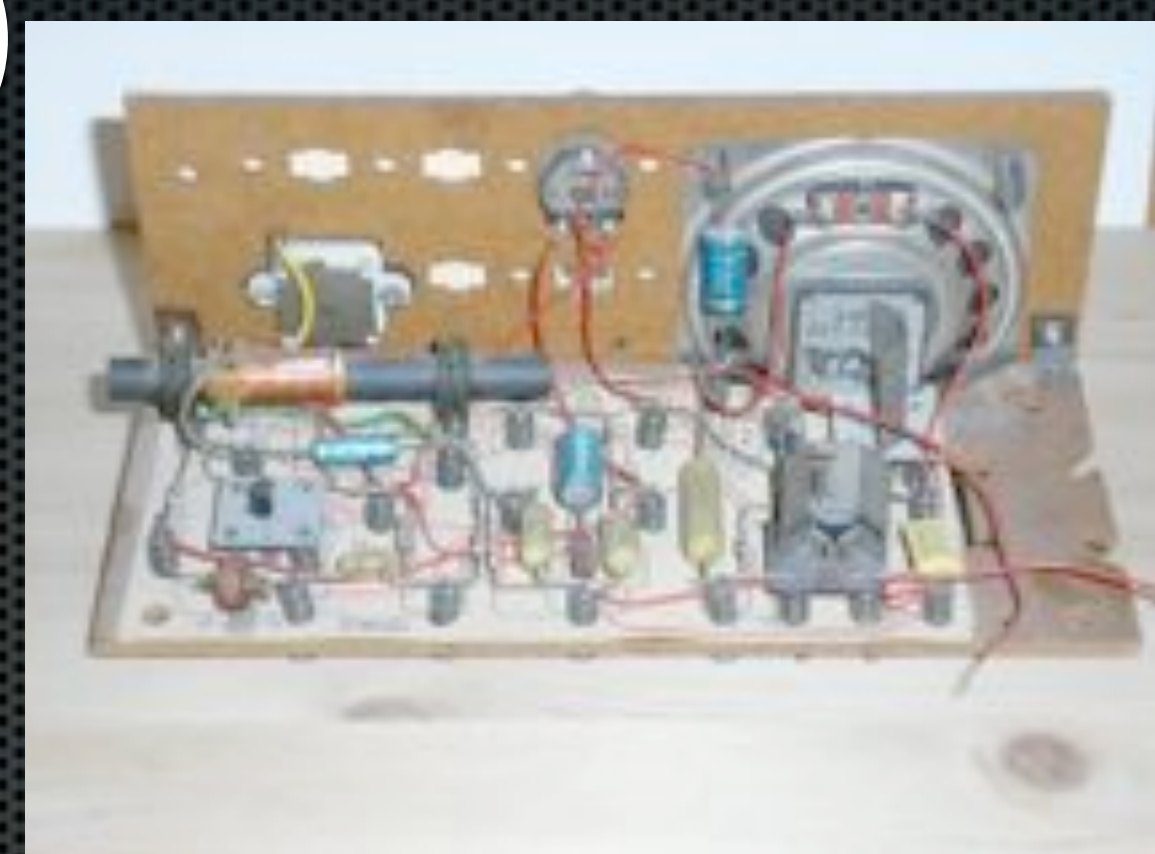

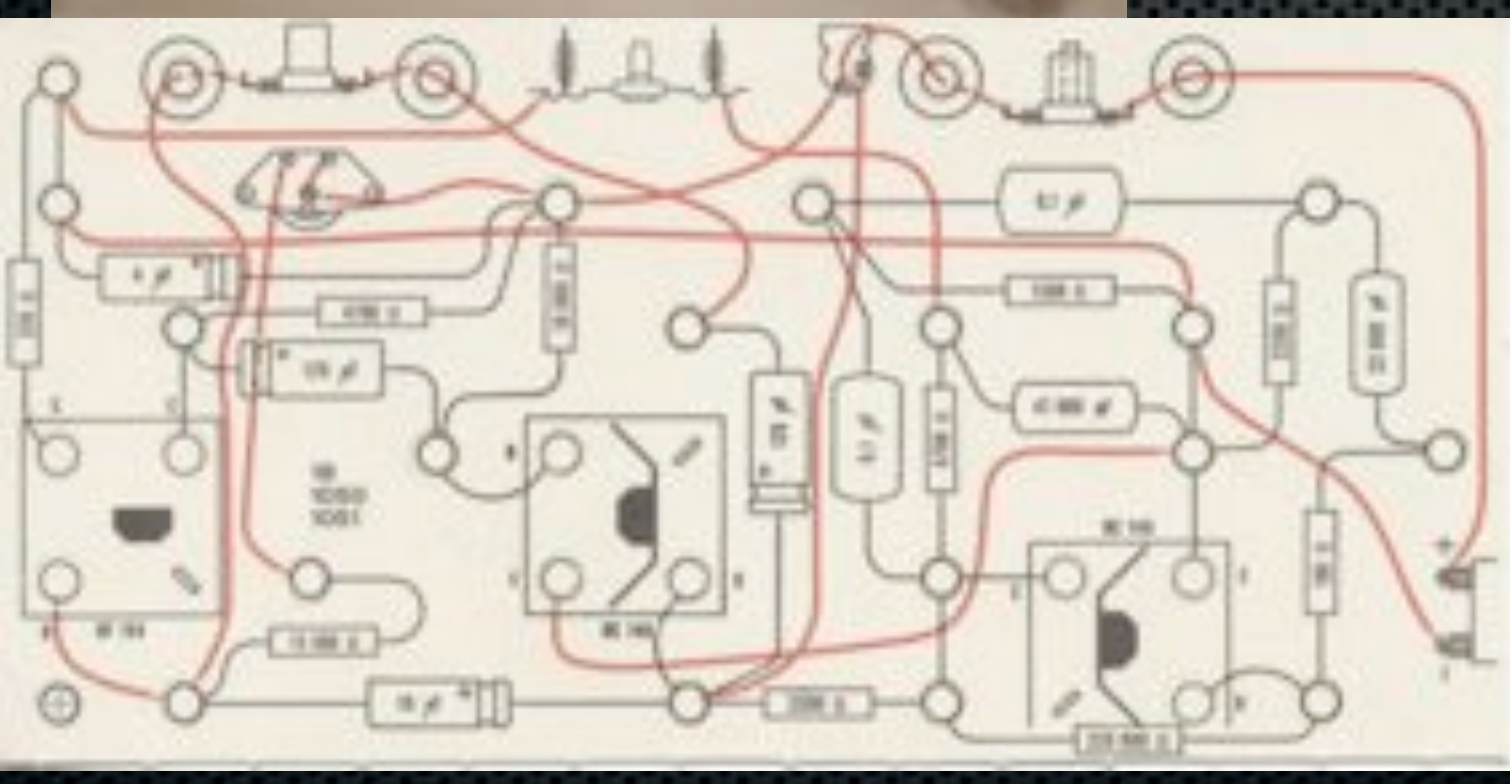

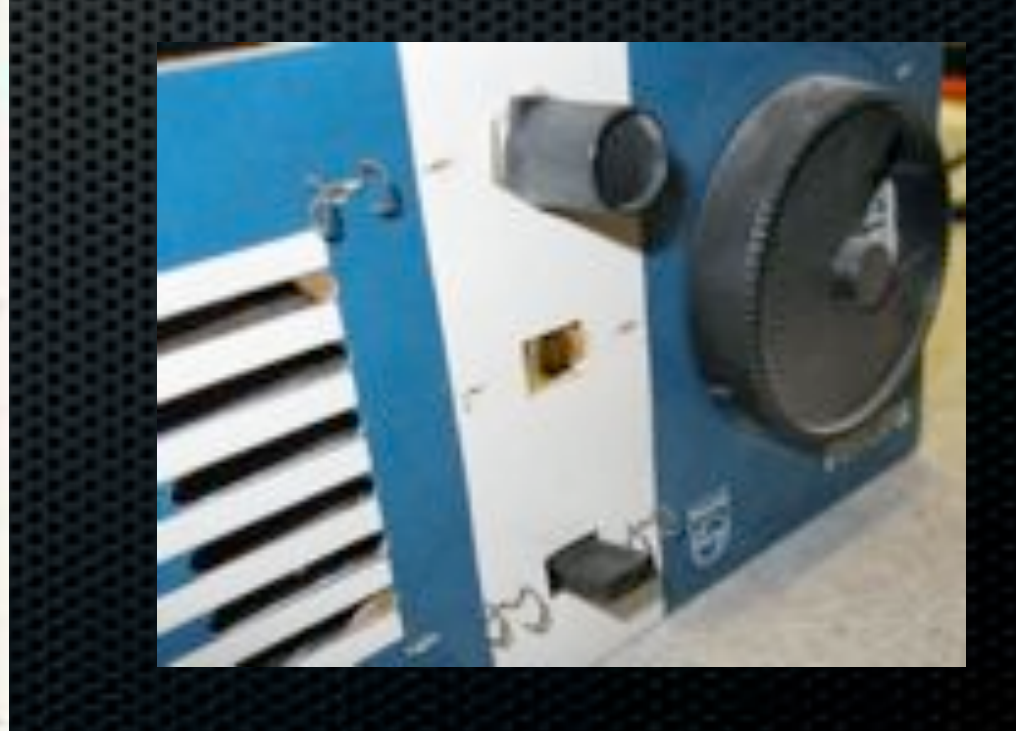

# Setting it up

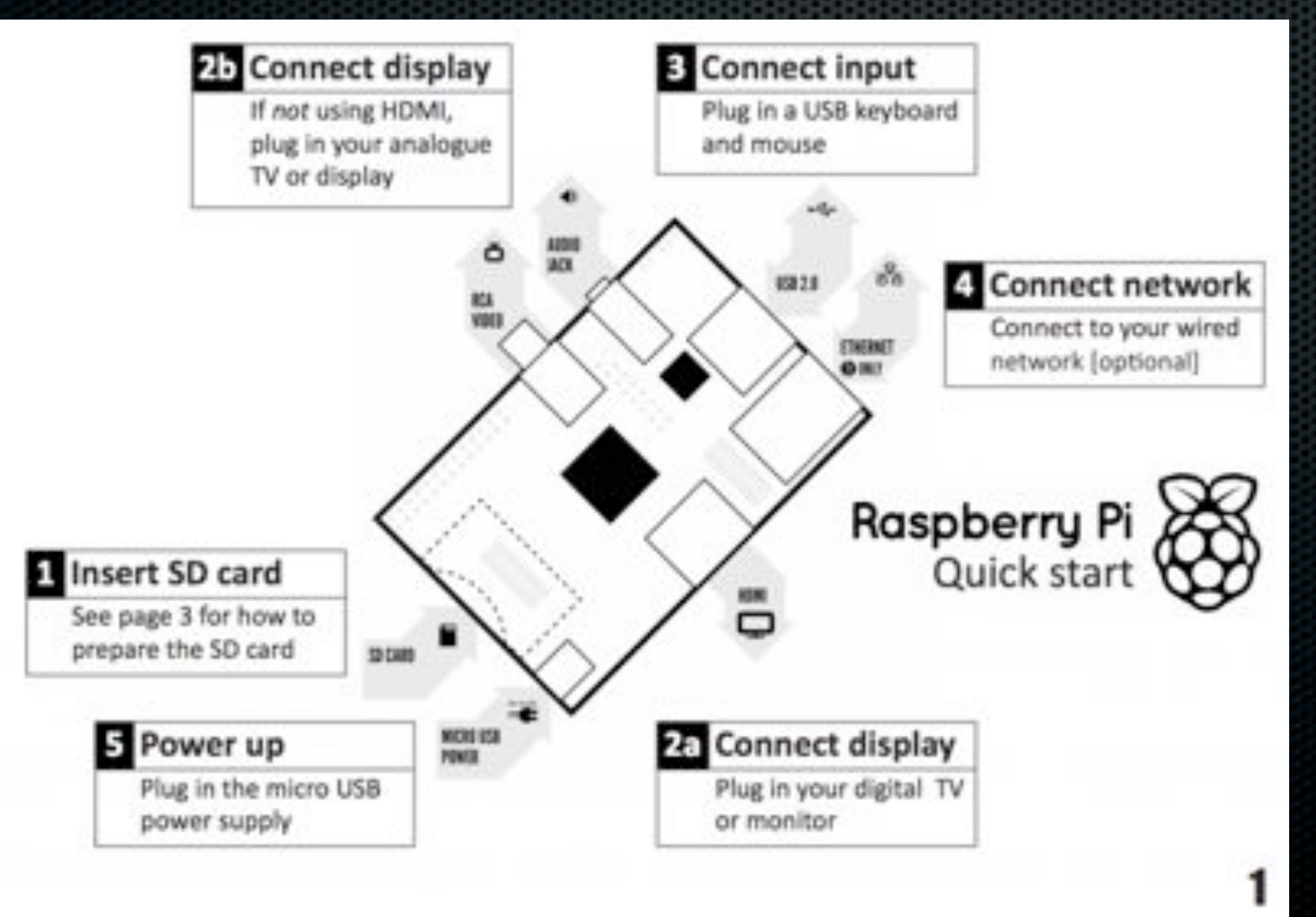

zondag 12 mei 13

#### Setting up the Pi for NetRexx

- Write the ssd card, connect to network and switch on
- nmap -A 10.0.0.0/24 -p22
- edit .ssh/known\_hosts if necessary (on the machine you use for ssh)
- ssh to it [\(pi@10.0.0.X\)](mailto:pi@10.0.0.X) (or pi@192.168.0.X)
- **s** sudo raspi-config

#### Write the ssd card

- You'll need of of these if your computer does not have a slot for it
- **\*** The one in your camera will probably work
- **Best instruction at:** [http://elinux.org/](http://elinux.org/RPi_Easy_SD_Card_Setup) [RPi\\_Easy\\_SD\\_Card\\_Se](http://elinux.org/RPi_Easy_SD_Card_Setup) [tup](http://elinux.org/RPi_Easy_SD_Card_Setup)

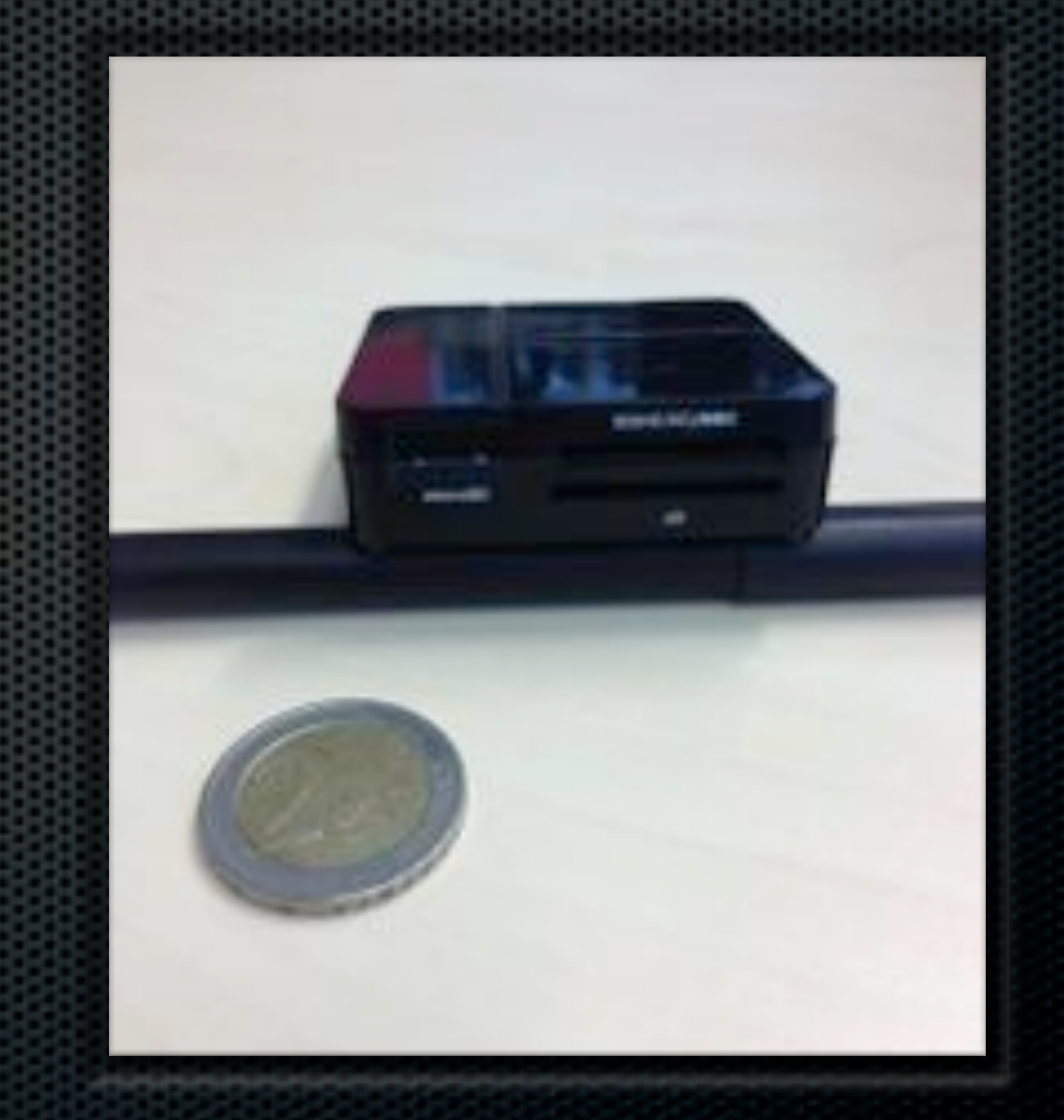

#### raspi-config

**Expand fs** 

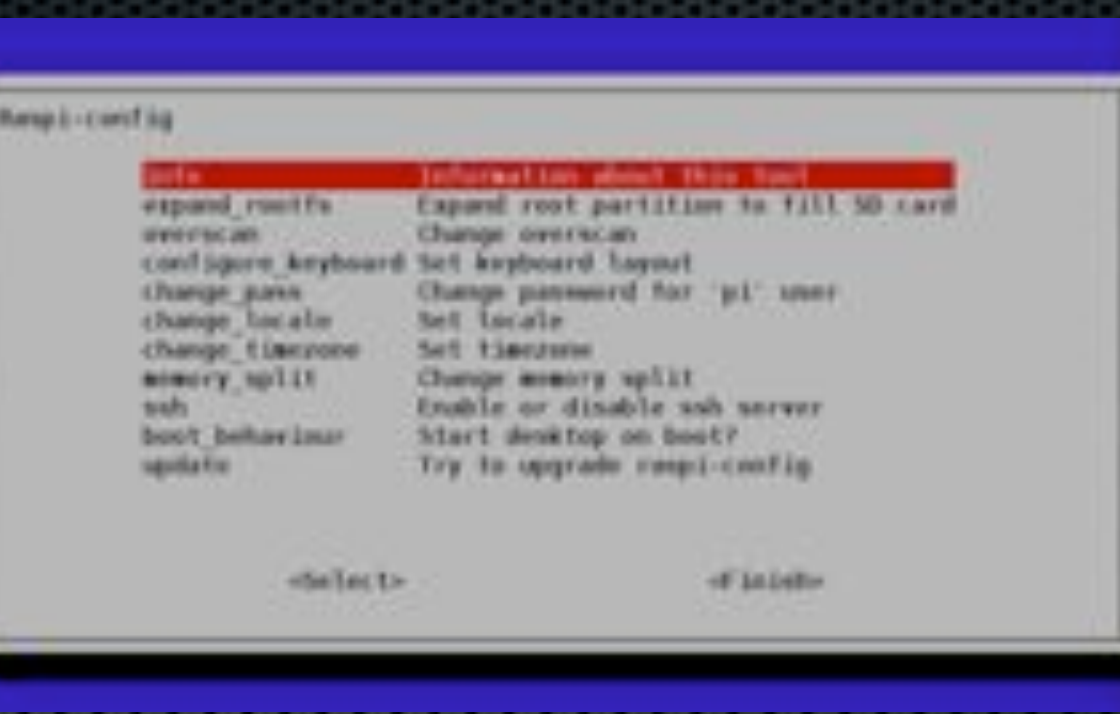

- memory split (16 for headless systems)
- **Executed SSS**
- **locale (choose one only or it takes very long)**
- **\*** reboot

#### Install some essentials

- sudo apt-get update
- sudo apt-get install git
- sudo apt-get install emacs
- **s** sudo apt-get nmap
- sudo apt-get install sysstat
- **s** sudo apt-get install subversion

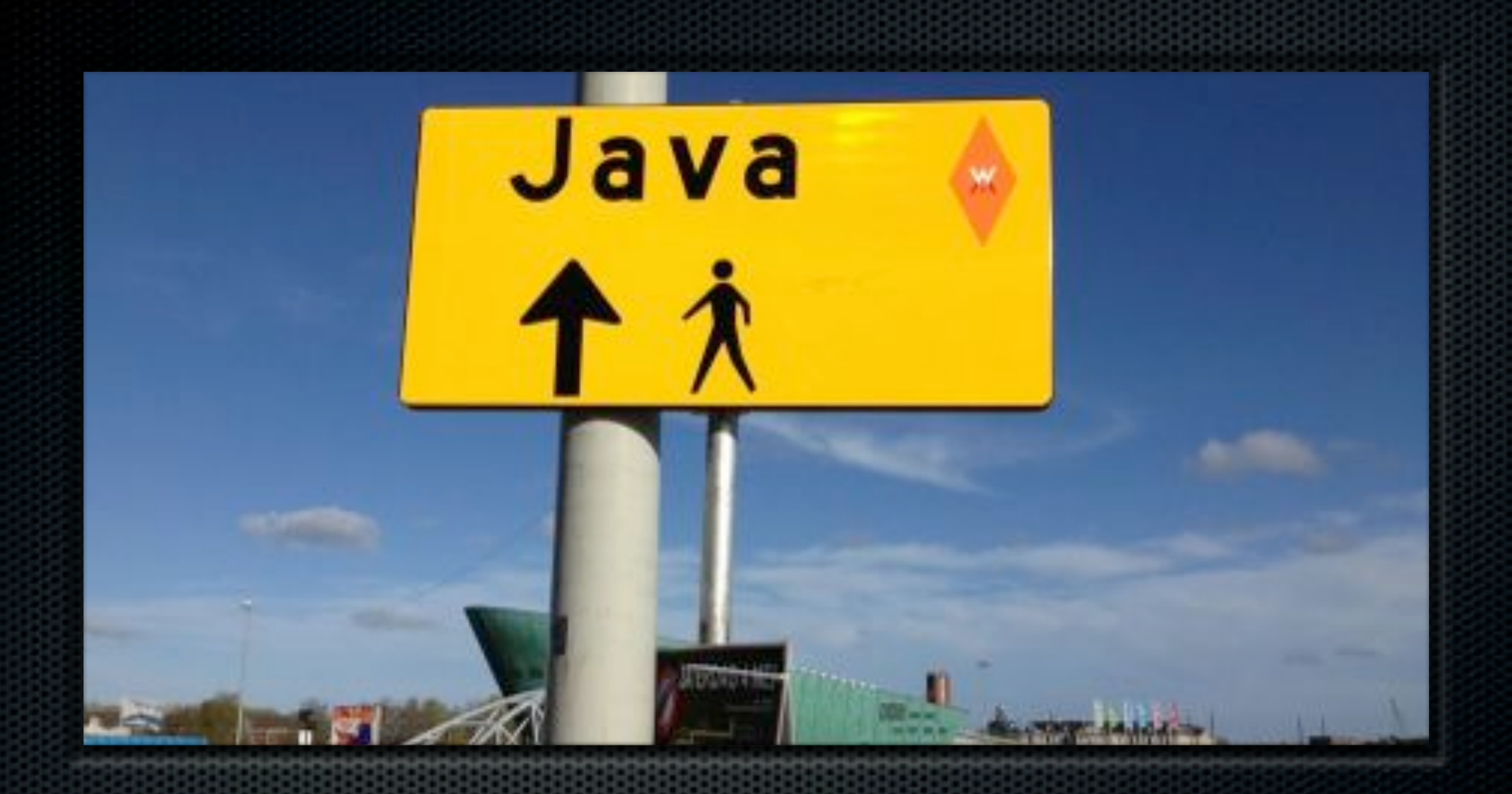

#### Which Java to install L'embaras du choix

#### Which Java VM

- Oracle: (at the moment at) [http://jdk8.java.net/](http://jdk8.java.net/fxarmpreview/index.html) [fxarmpreview/index.html](http://jdk8.java.net/fxarmpreview/index.html)
- **\*** There are others, but not as fast install these for ideological/sentimental/research reasons
- **\*** This preview does not have Swing, only JavaFx

#### Install the JVM

- download java from [https://jdk8.java.net/fxarmpreview/](https://jdk8.java.net/fxarmpreview/index.html) [index.html](https://jdk8.java.net/fxarmpreview/index.html)
- scp jdk-8-ea-b36e-linux-arm-hflt-29\_nov\_2012.tar.gz [pi@10.0.0.78:](mailto:pi@10.0.0.78)
- tar xvfz jdk-8-ea-b36e-linux-armhflt-29\_nov\_2012.tar.gz
- sudo mkdir -p /opt/java
- sudo mv jdk1.8.0//opt/java

## Install Mosquitto/MQTT

- wget [http://repo.mosquitto.org/debian/mosquitto](http://repo.mosquitto.org/debian/mosquitto-repo.gpg.key)[repo.gpg.key](http://repo.mosquitto.org/debian/mosquitto-repo.gpg.key)
- **s** sudo apt-key add mosquitto-repo.gpg.key
- cd /etc/apt/sources.list.d/
- sudo wget [http://repo.mosquitto.org/debian/](http://repo.mosquitto.org/debian/mosquitto-repo.list) [mosquitto-repo.list](http://repo.mosquitto.org/debian/mosquitto-repo.list)
- sudo apt-get update
- sudo apt-get install mosquito
- sudo apt-get install mosquitto-clients

#### What is MQTT

- **If is a low-overhead messaging protocol**
- **Saves bytes and energy compared to http/ssl**
- **EXEL THE STAND IS NOW TO Handle outages even has a** *last-will-and-testament* facility)
- **Example 20 Feady for 'the internet of things'**
- Excellently programmable in NetRexx through PAHO client

# Install WiringPI utilities

- git clone git://git.drogon.net/wiringPi
- cd wiringPi
- ./build
	- **\*** test it:
	- gpio -v
	- **\*** gpio readall

#### Switching Mains this optical solid state relay is entirely safe, for you and for the raspberry

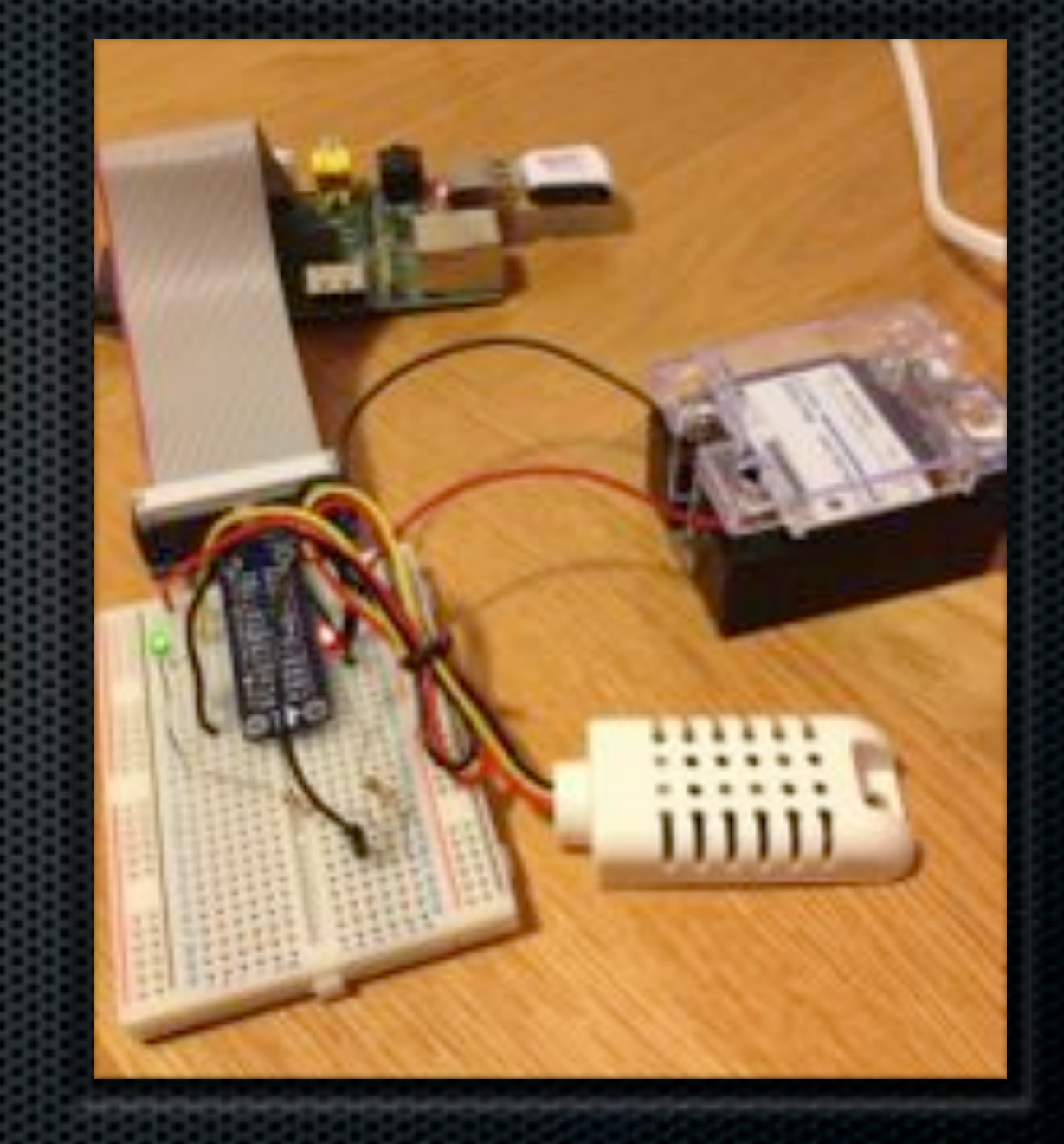

#### USB to TTL

(Only connect the red lead if there is no other power supply connected)

> The red lead should be connected to 5V,

- The black lead to GND,
- The white lead to TXD.
- The green lead to RXD.

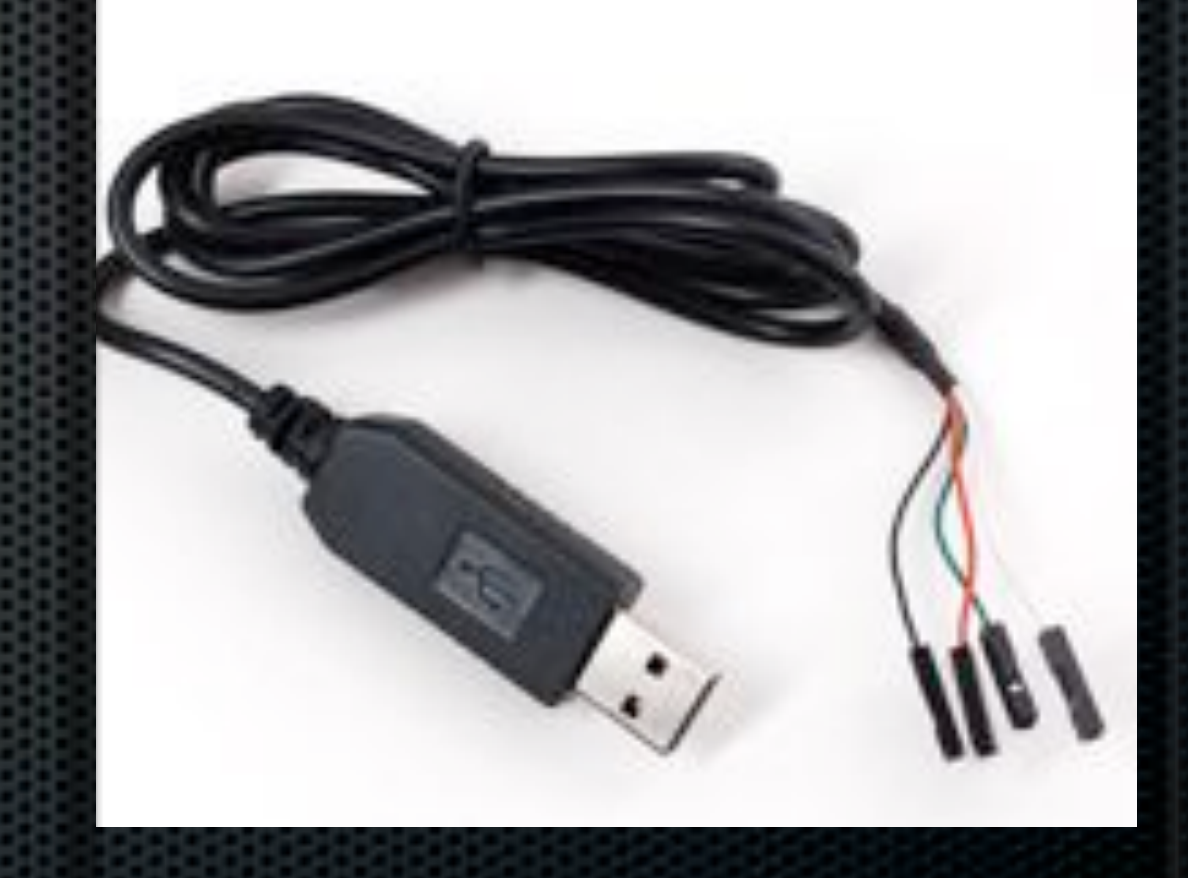

#### Download the driver

- Windows: [http://www.prolific.com.tw/US/](http://www.prolific.com.tw/US/ShowProduct.aspx?p_id=225&pcid=41) [ShowProduct.aspx?p\\_id=225&pcid=41](http://www.prolific.com.tw/US/ShowProduct.aspx?p_id=225&pcid=41)
- MacOSX Lion: [http://changux.co/osx-installer-to](http://changux.co/osx-installer-to-pl2303-serial-usb-on-osx-lio)[pl2303-serial-usb-on-osx-lio](http://changux.co/osx-installer-to-pl2303-serial-usb-on-osx-lio)

#### **Connect**

- Mac: screen /dev/cu.PL2303-00001004 115200
	- **\*** the actual device name can be different, use tab completion to get to it
- Linux: sudo screen /dev/ttyUSB0 115200

#### Connect on Windows

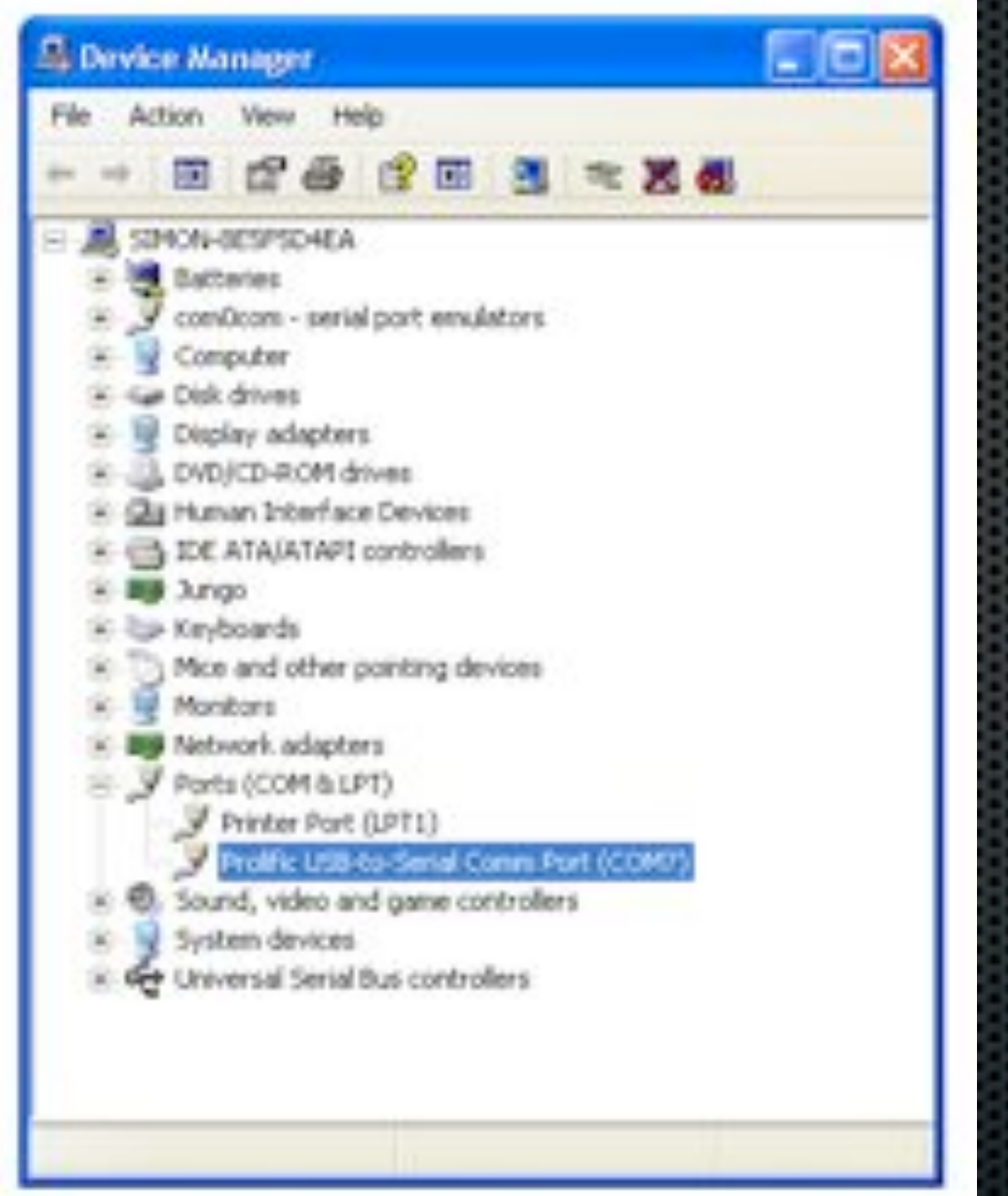

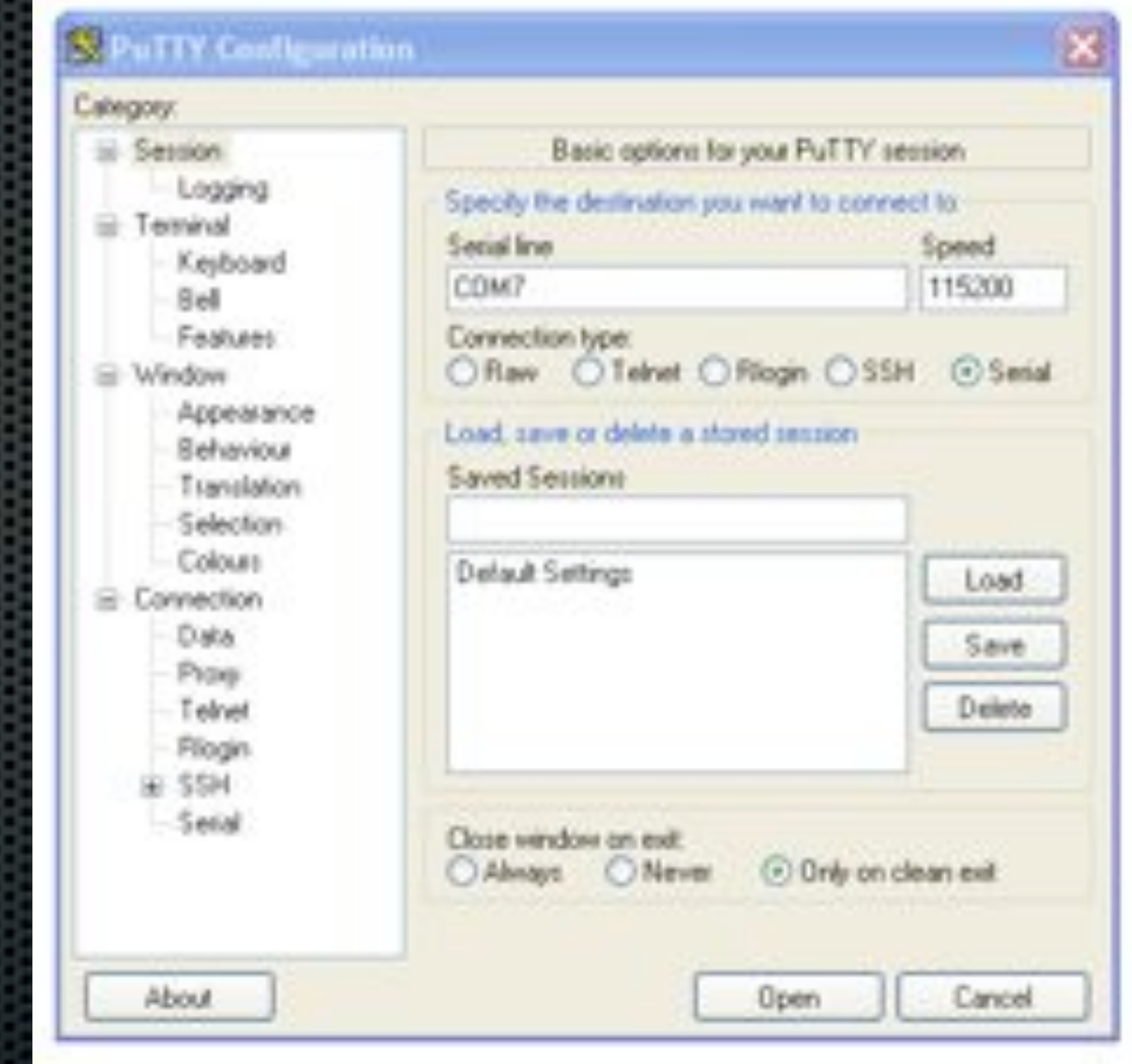

#### GPS Receiver

- **\*** This also communicates using SPI
- **Easy installation with** USB-TTL cable, USB driver and *gpsd* daemon program

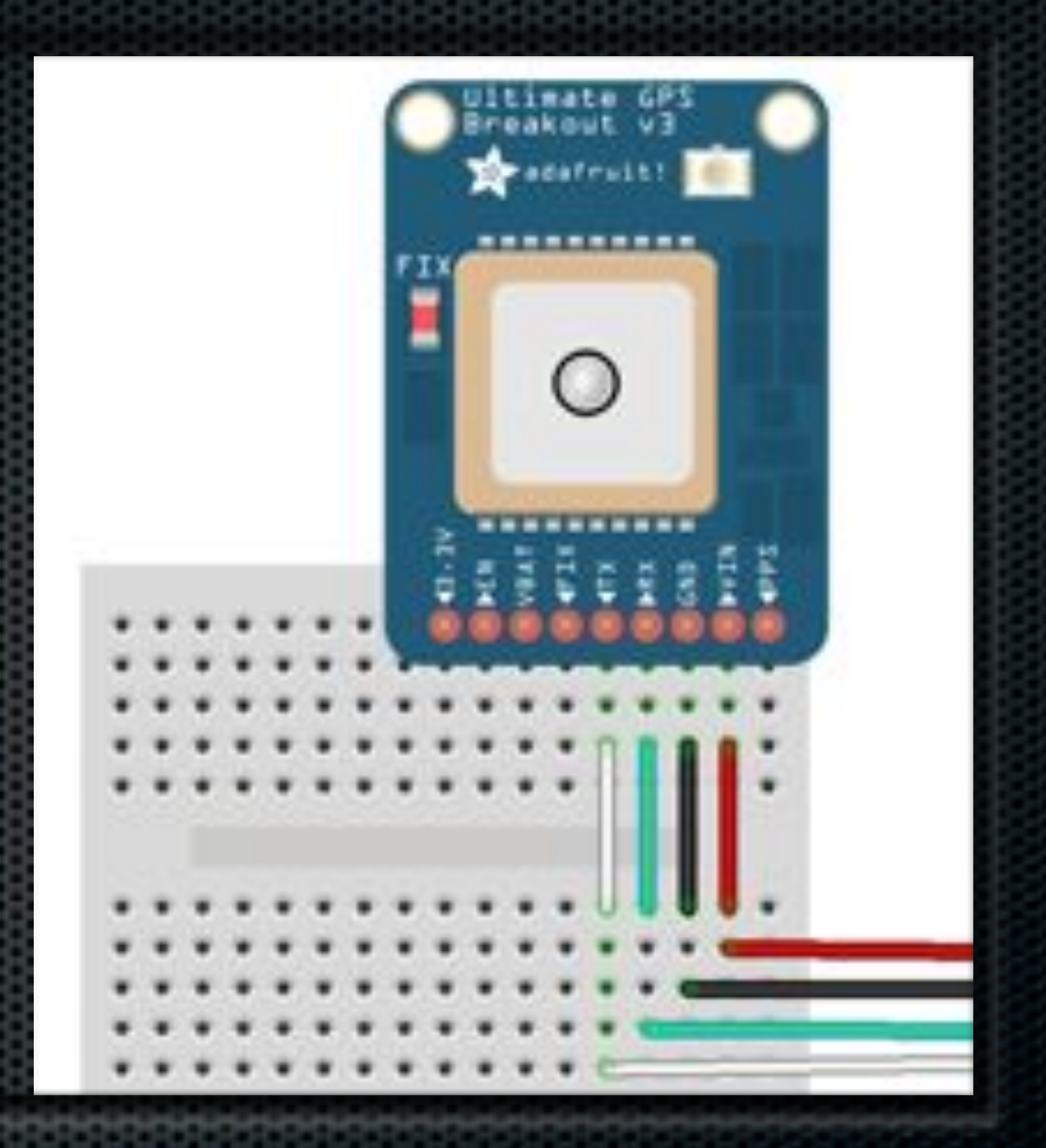

#### MCP3008

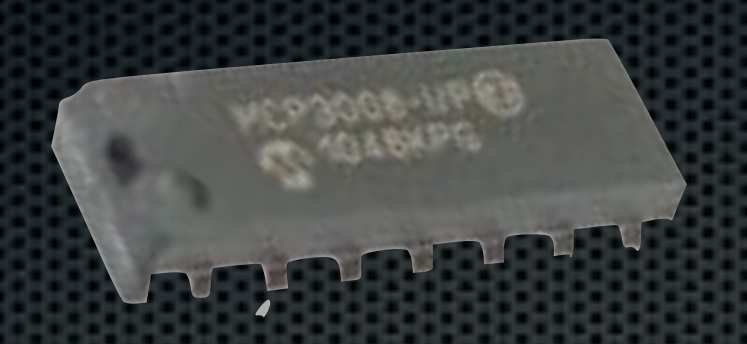

- **The Raspberry Pi has no analog inputs**
- **This is easily remedied with an MCP3008**
- 8-channel AD converter
- 0-3.3V becomes a 10bit value (0-1023)
- Communicates using SPI protocol

#### MCP3008 Connections

The connections from the cobbler to the MCP3008 are as follows:

- MCP3008 VDD -> 3.3V (red)
- MCP3008 VREF -> 3.3V (red)
- MCP3008 AGND -> GND (orange)
- MCP3008 CLK -> SCLK (yellow)
- MCP3008 DOUT -> MISO (green)
- MCP3008 DIN -> MOSI (yellow)
- MCP3008 CS -> CE0 (red)
- MCP3008 DGND -> GND (orange)

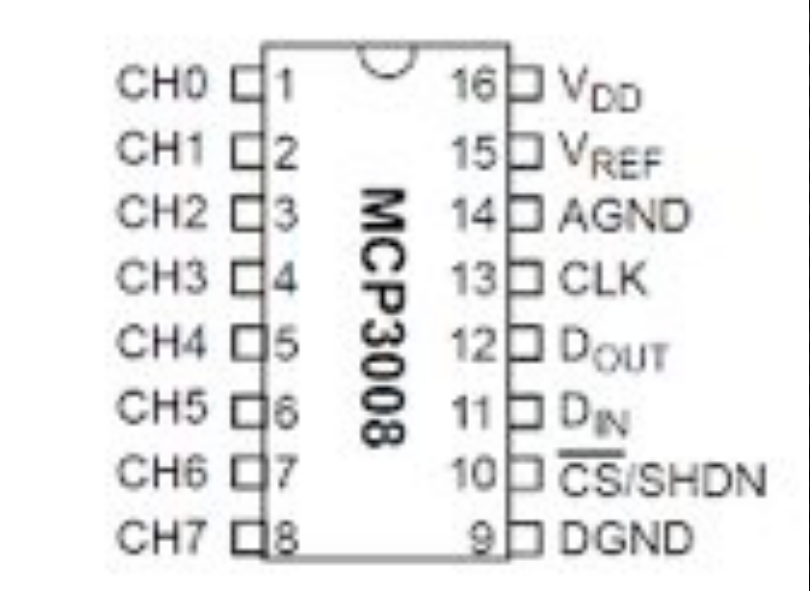

**Contract Contract Contract Contract Contract** 

## Analog-to-digital

- **\*** Here an LDR (Light Dependent Resistor) is attached to channel 0 of the MCP3008
- **\*** This continuously (200kps) samples its resistance
- **Use an SPI program to** read the channel(s)

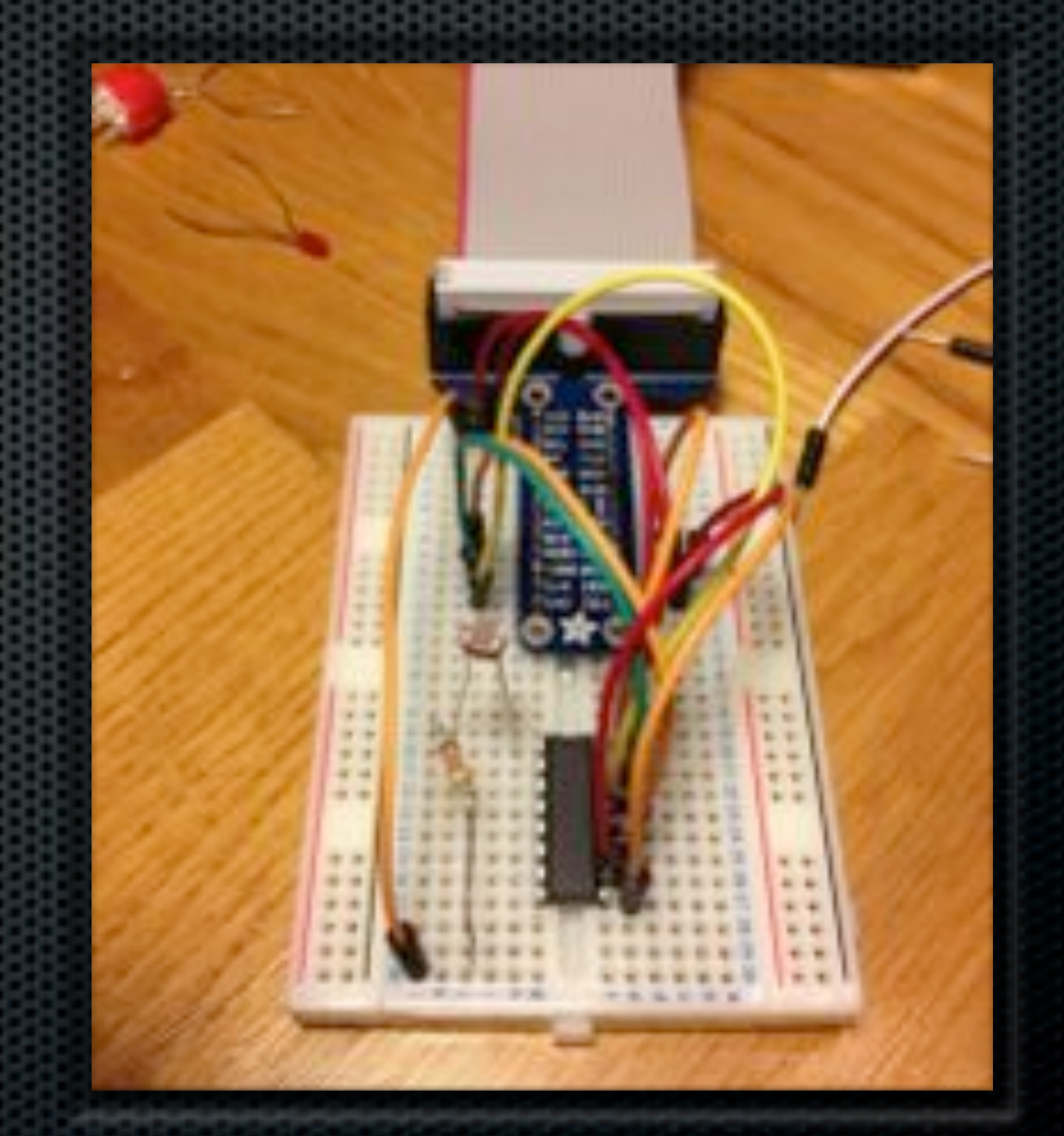

#### Enable SPI driver

- **In Debian Wheezy, the spi and i2c modules are** currently disabled (blacklisted)
- Edit: /etc/modprobe.d/raspi-blacklist.conf
- E # blacklist spi and i2c by default (many users don't need them) #blacklist spi-bcm2708
	- blacklist i2c-bcm2708

#### SPI Devices

- **\*** This gives you:
- $\bullet$  \$ ls -al /dev/spi $\ast$

crw------T 1 root root 153, 0 Jan 1 1970 /dev/spidev0.0 crw------T 1 root root 153, 1 Jan 1 1970 /dev/spidev0.1

H

#### What is SPI

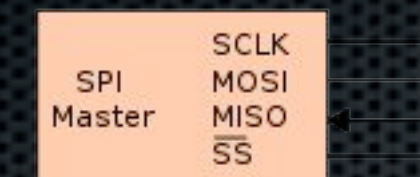

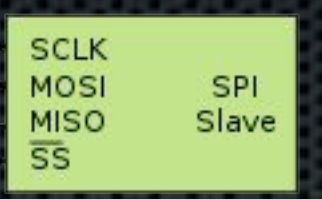

- **\* Serial Peripheral Interface Bus**
- A Motorola protocol for low-level serials comms
- Full Duplex
- Need to write in order to read
- De facto standard, not formalized

#### How to speak SPI

- Options in order of (NetRexx) preference:
	- **Embedded Java driver**
	- **\*** JNI interface to WiringPI library
	- **Exec the WiringPI library**
	- **Exec the Python py-spidev calls via Python**
	- **Exec bit banged Python code**

#### Tried these in reverse order

- **To have something that works, anyway**
- Python is not hard, has good PI support and py-spidev is easily installed using sudo apt-get install
- **But we would not be caught depending on Python**
- WiringPi is a standard solution with easy call interface

## Bit Banged Python code

- Without the SPI device support in the hardware (some very early Raspberry Pi revision), the code can bit-bang the GPIO ports
- **I** am not sure I want to understand how this works, although I tried it (running, not understanding) and it does work
- **EXET Apparently the JVM performance tests were inspired by** the desire to bit-bang as fast as possible

## SPI from Python

- **\*** The Raspberry Pi primarily supports SPI through Python
- One can exec a Python command and read the output

## Exec a wiring-pi call, C glue

```
linclude <stdie.h>
#include <stdint.h>
#include «wiringPi.h»
```

```
// read SPI data from MCP3008 chip, 8 possible adc's (0 thru 7)
Int readadcladenuml
```

```
uints t buff[3];
int add:
if {{adcnum > 7} || {adcnum < 0}}
  return -1:
buff[0] = 1;buff[1] = (B+atom) \cdot cd;butf[2] = 0;wiringPiSPIDataRW(0, buff, 3);
abc = {{\{0uft{1163}\} \iff 8} + buft{121}}return ades
```

```
int main(int argc, char marge[]]
```

```
int-chan;
uint32 t x1;
```

```
if (wiringPi5PISmtup (0, 1000000) < 0)
return. -1 i
```

```
if largest)
  \frac{1}{2} chan = atoilergy [1] \frac{1}{2}ELER
   return 99;
```

```
x1 = readadc(chan);
```

```
printf("Ad\n", x1| ;
return # ;
```
#### To make a JNI lib out of this

```
Pinclude <stdio.h>
#include <stdint.h>
#include <wiringPi.h>
#include "inispi.h"
// read SPI data from MCP3008 chip, & possible adc's (0 thrs 7)
JNIEXPORT jint JNICALL Java inispi readadc(JNIEnv *env, jobject obj, jint adenum)
Ŧ
 uints t buff[3]]
 int adc;
 if \{1 \text{adenum} > 7\} | \{1 \text{adenum} \le 0\}return -1:
 butf[0] = 1buff[1] = (0 + adenum) < 4;butf(2) = 0wiringPiSPIDataRW(0, buff, 3);
 ado = \{(buff[1]63) \ll 8\} + buff[2]\}return adc;
JNIEXPORT jint JNICALL Java inispi init(JNIEnv *env, jobject obj)
Ŧ.
 if \{WiringPISPISetup\ }{0, 10000000} < 0\}return -1 :
```
#### jnispi.h is generated

- **use javah jnispi >** jnispi.h
- **\*** this generates the required native method signatures from the jnispi.class file

DO NOT EDIT THIS FILE - it is machine generated #include <ini.h> /\* Header for class inispi \*/ #ifndef \_Included\_jnispi #define Included inispi #ifdef oplusplus extern 'C' { #endif \* Class: inispi \* Methody readado \* Signature: (I)I  $+1$ JNIEKPORT jimt JNICALL Java inispi readado (JNIEnv \*, jobject, jimt); 16 \* Class: inispi \* Method) init \* Signature: //I  $\frac{1}{2}$ JNIEKPORT jint JNICALL Java inispi init (JNIEnv \*, jobject); #ifdef cplusplus #endif #endif

#### To build jnispi.so

NHX COMPILE COMMAND = java -Dnrx.compiler=ecj org.netrexx.process.NetRexxC NRX COMPILE FLAGS = -comments -sourcedir -time -keepasjava -replace -warnexit0 -compact -nocrossref -utf8

JAVA COMPILE COMMAND = java org.eclipse.jdt.internal.compiler.batch.Main JAVA COMPILE FLAGS = - warn: - unusedPrivate -warn: - unusedLocal -Xemacs

#### .nrx.class:

\$ (NRX COMPILE COMMAND) \$< \$ (NRX COMPILE FLAGS) \${JAVA COMPILE COMMAND} \${JAVA COMPILE FLAGS} \$\*. java

:= \${wildcard \*.nrx} NBX SBC := \${NRX SRC:.nrx=.class} NHX OBJS JAVA SHC

:= \${wildcard \*. java}

:= \${JAVA SRC: . java=.class} JAVA OBJS

```
CC.
        = qceINCLUDE = -I/usr/local/include -I/opt/java/jdk1.8.0/include/ -I/opt/java/jdk1.8.0/include/linux
CFLAGS = ${DEBUG} ${INCLUDS} -Winline -pipe
```

```
LDFLAGS = -L/ usr/local/lib= -lwiringPi -lpthread -lm
LDLIBS.
```
oe. lbq. svs[. lax. laxs. aaslo. qin. yin. xxin. : 888XITTUR.

# target all compiles the metrexx and java code

OutputLineEvent.class OutputEventListener.class \$(NRX OBJS) \$(JAVA OBJS)  $all...$ gcc \${INCLUDE} \${LDFLAGS} \${LDLIBS} -o libspi.so -shared jnispi.c

#### To use it

#### class jnispi

```
method jnispi()
  System.loadLibrary("spi") -- loads "libspi.so" on Linux
```

```
method readadc(chan=int) native returns int
method init() native returns int
```

```
method main(args=String[]) static
  t = jnispi()i = t. init()
  say t.readadc(0)
```
#### Embedded Java

- does not currently work due to class file byte code release differences between JavaME and the Java 8 prerelease
- **So this stopped one level before the ideal pure javally** solution, but a working JNI lib is no bad result

**•** The current solution has as an advantage that it (the JNI lib) does not introduce a dependency on a single JVM supplier (embedded Java does, there is only one)

#### Demo

#### **u** it worked ...